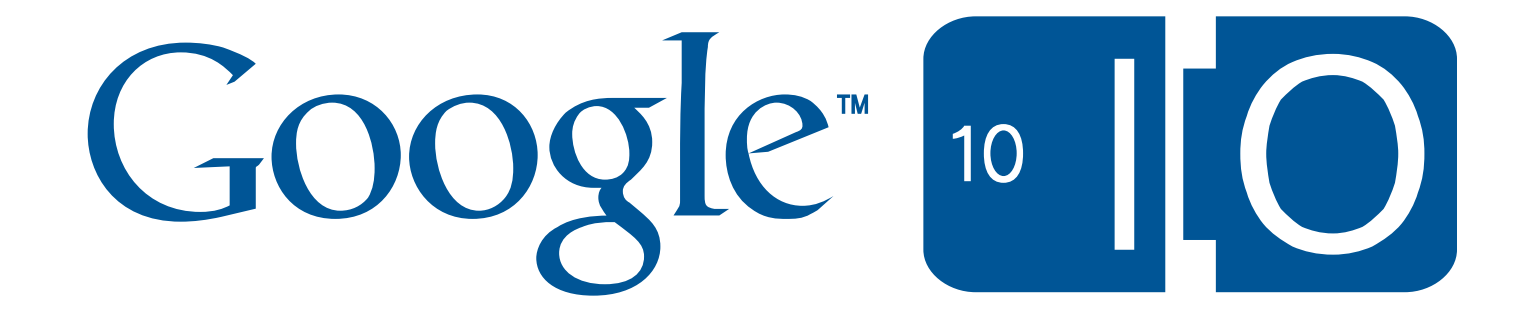

#### Bulkloader, aka Data Migration with App Engine

Matthew Blain May 19, 2010

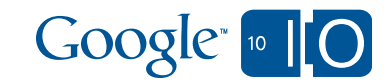

## Follow Along

**View live notes and ask questions about this session on Google Wave**

**http://bit.ly/appengine4**

**Also find sample code in this talk at**

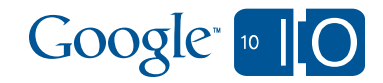

## Agenda

- Background
- How the bulkloader works
- How to create configurations
- Advanced features
- Troubleshooting common issues
- Future directions
- Q&A

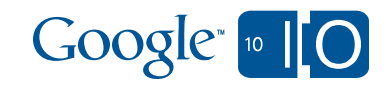

## Agenda

- **Background**
- How the bulkloader works
- How to create configurations
- Advanced features
- Troubleshooting common issues
- Future directions
- Q&A

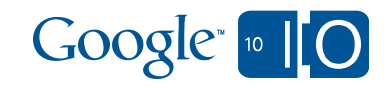

What is that?

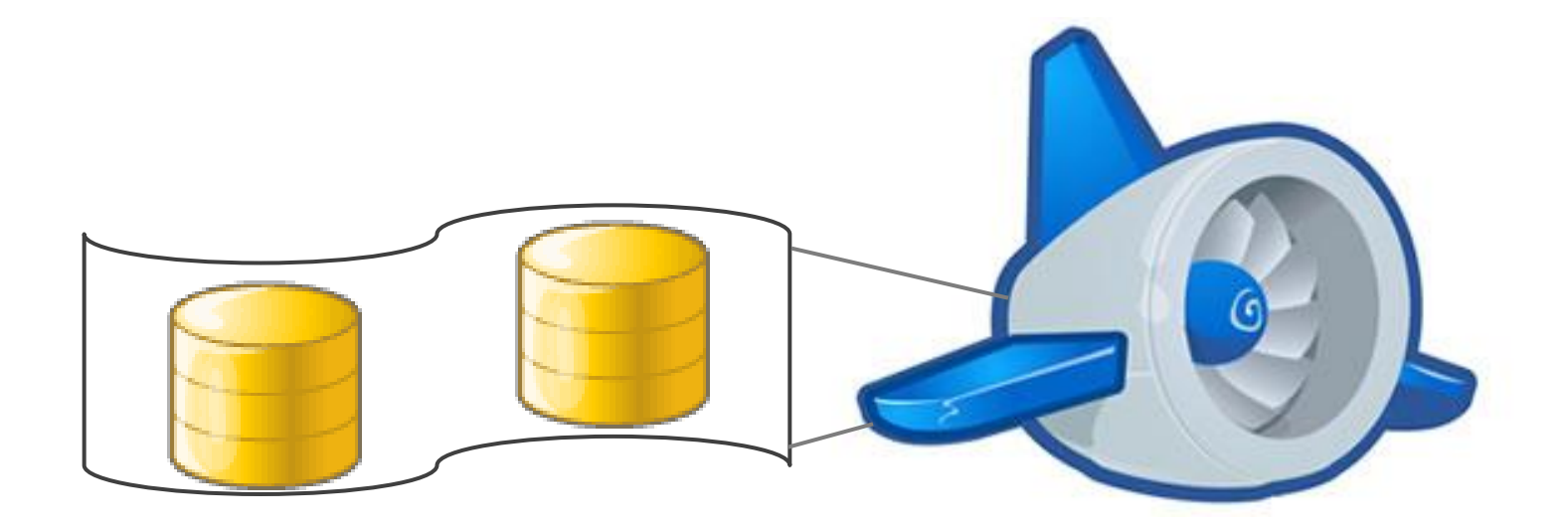

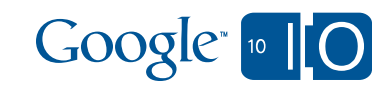

What is that?

• Datastore Import/Export

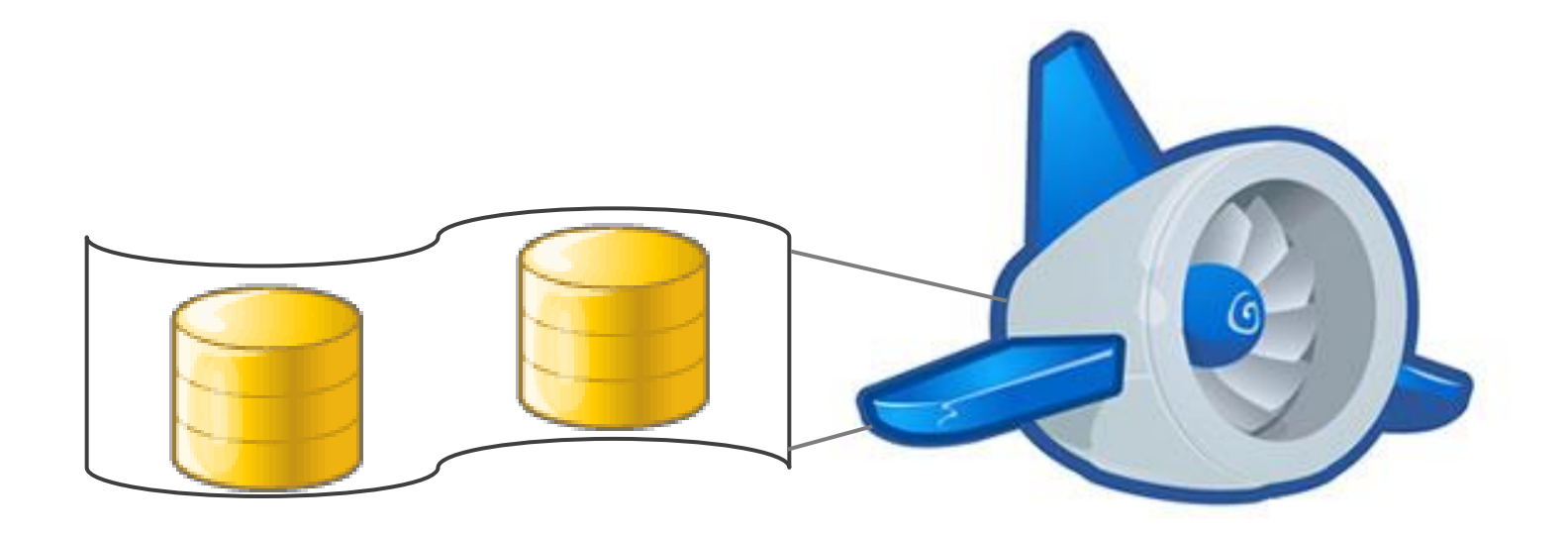

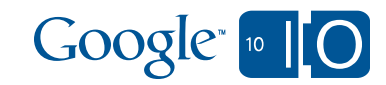

This talk will show you how to configure and use the bulk loader, and explain some of the theory.

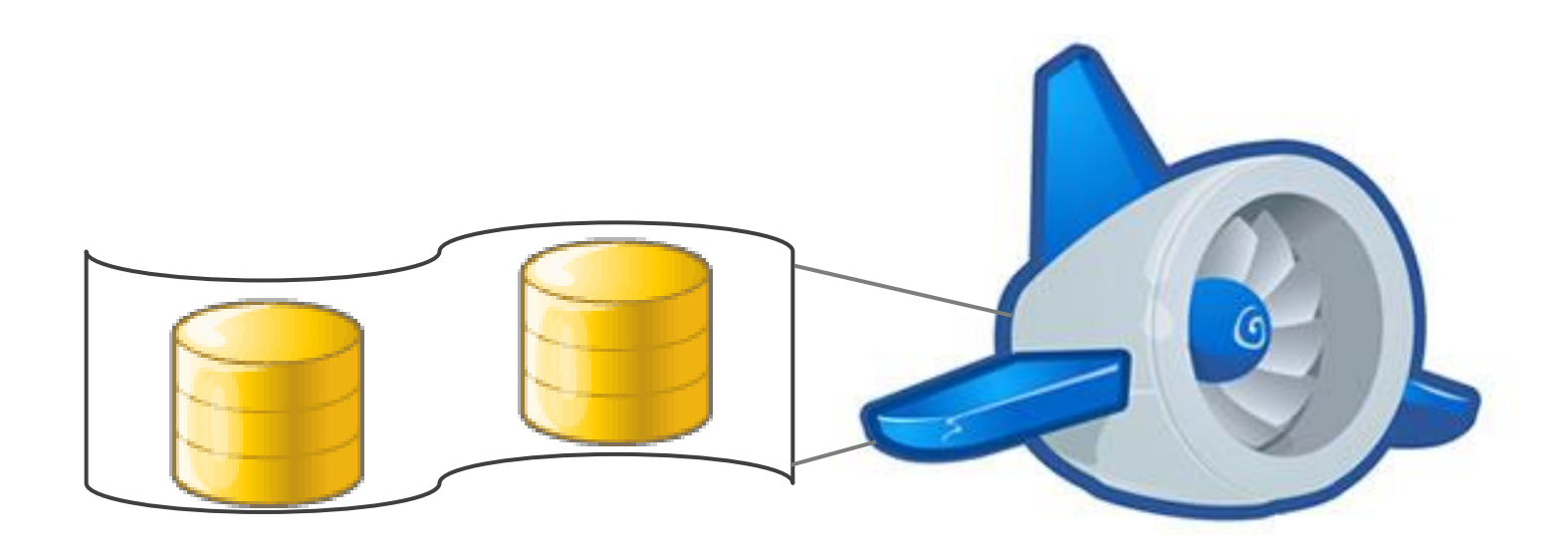

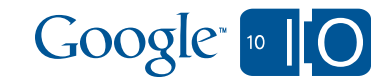

## **Background**

The App Engine Data Store

- Schemaless tables of entities
- Each table represents a single *Kind*
- Each entity has a single *key* but may have multiple indexes
- Keys are hierarchical: kinds and ids
- Properties are typed
- Python wraps these with *Model*s
- Java wraps these with multiple wrappers

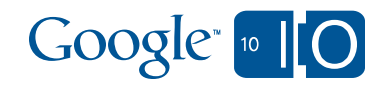

## **Background**

What the bulkloader does

- Converts external data to entities (and back)
- Copies them to/from the App Engine datastore via HTTP

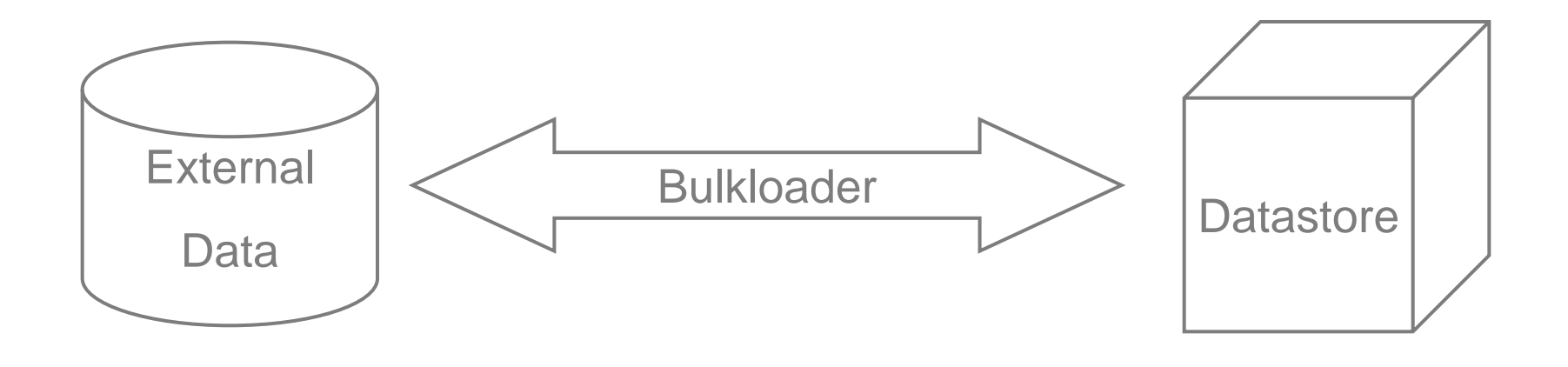

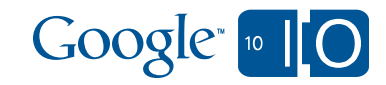

## Background: Requirements

All you need is…

- An app engine app—either dev\_appserver or on appspot
- Server works in both Python and Java runtime environments
- Client requires Python 1.3.4 SDK
- Python 2.5 to run the SDK

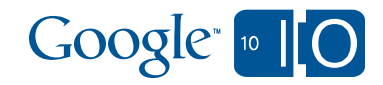

## Agenda

- Review of the existing system
- **How the bulkloader works**
- How to create configurations
- Advanced features
- Troubleshooting common issues
- Future directions
- Q&A

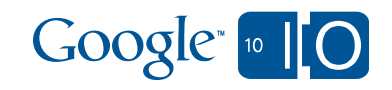

# Zero Configuration

Very common tasks: Backup, cross-app migration

- Dump data from an app, appspot or dev\_appserver
- Restore data to an application
	- Same app or instance, or different

```
appcfg.py 
 download_data 
 --filename dump.sql3 
 --url http://myapplication.appspot.com/remote_api 
appcfg.py 
 upload_data 
 --filename dump.sql3 
 --url http://myapplication.appspot.com/remote_api
```
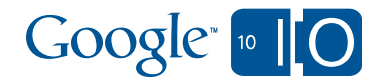

## Demo: Import/Export from Guestbook

Demo using the new config format

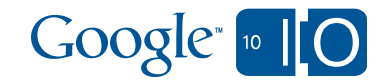

## Guestbook sample data and Python model

Some sample data and the Python model

content date author

hello 20090605T21:06

this is cool 20100418T01:30 demo@mblain.com

class Greeting(db.Model):  $author = db.UserProperty()$ content = db.StringProperty(multiline=True) date = db.DateTimeProperty(auto\_now\_add=True)

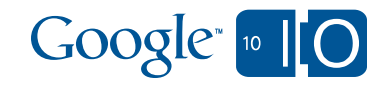

#### Guestbook JDO model

```
@PersistenceCapable(identityType = IdentityType.APPLICATION)
public class Greeting {
    @PrimaryKey
    @Persistent(valueStrategy = IdGeneratorStrategy.IDENTITY)
    private Long id;
    @Persistent
    private User author;
    @Persistent
    private String content;
    @Persistent
    private Date date;
    ...
}
```
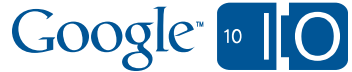

# Demo 1: Import/Export from Guestbook

Key parts of the bulkloader.yaml

- kind: Greeting connector: csv property\_map:
	- property: content external\_name: content
	- property: author external\_name: author import\_transform: users.User
	- property: date external\_name: date import\_transform: transform.import\_date\_time('%Y-%m-%dT%H:%M') export\_transform: transform.export\_date\_time('%Y-%m-%dT%H:%M')

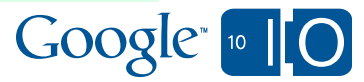

#### How did that work? Data transform

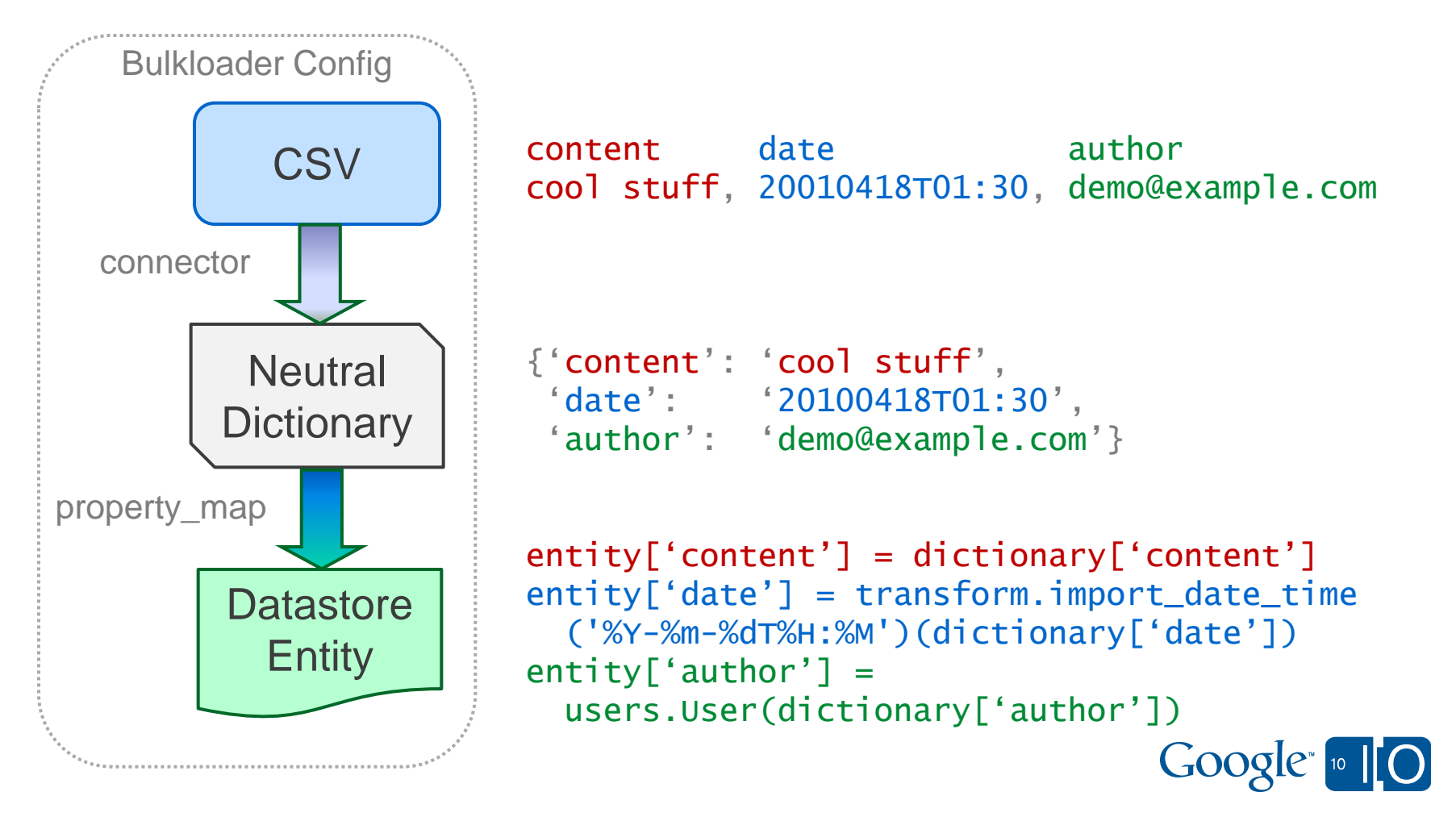

### How did that work? Data transform

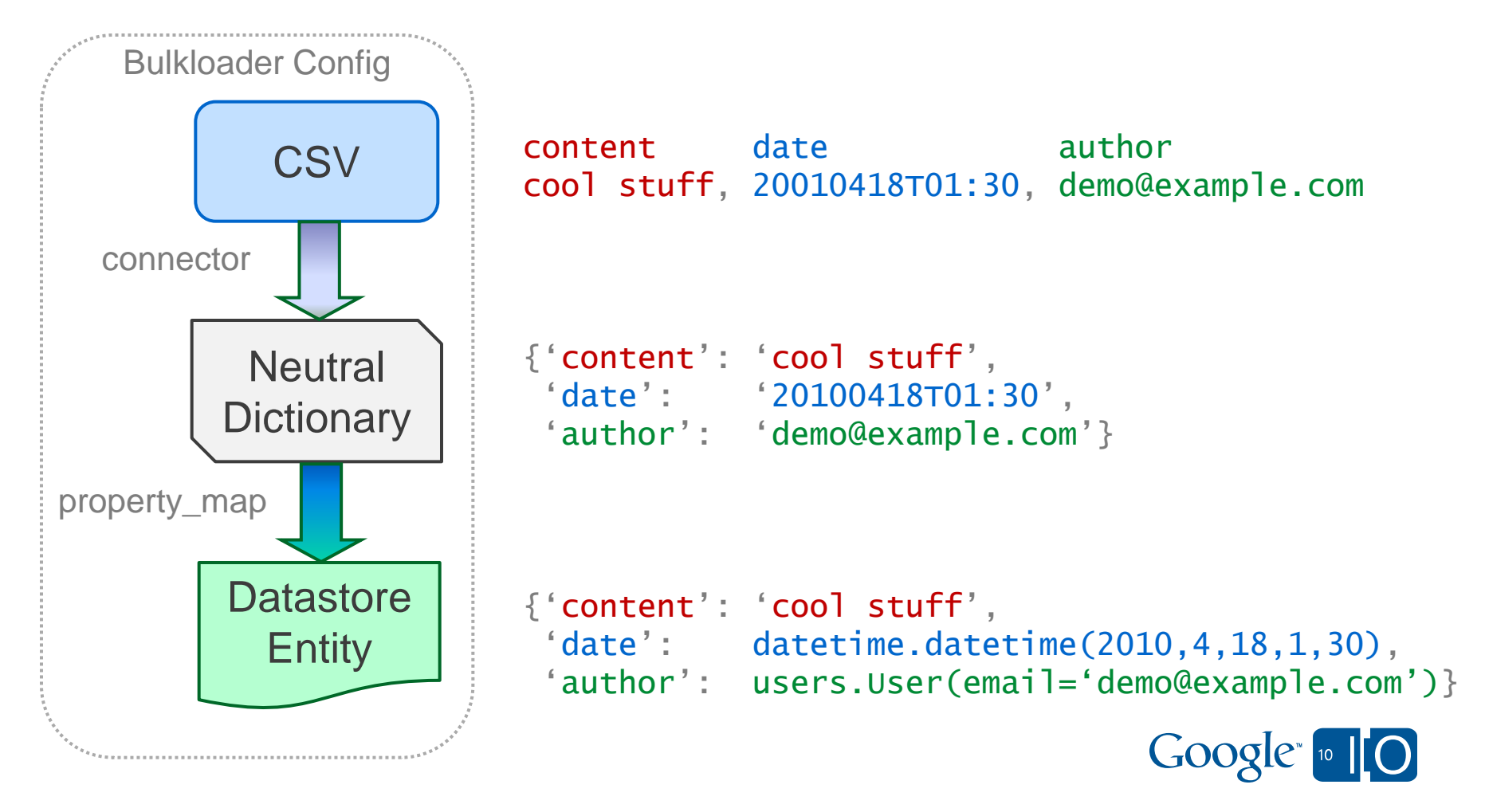

#### How did that work? Data transfer Remote\_API

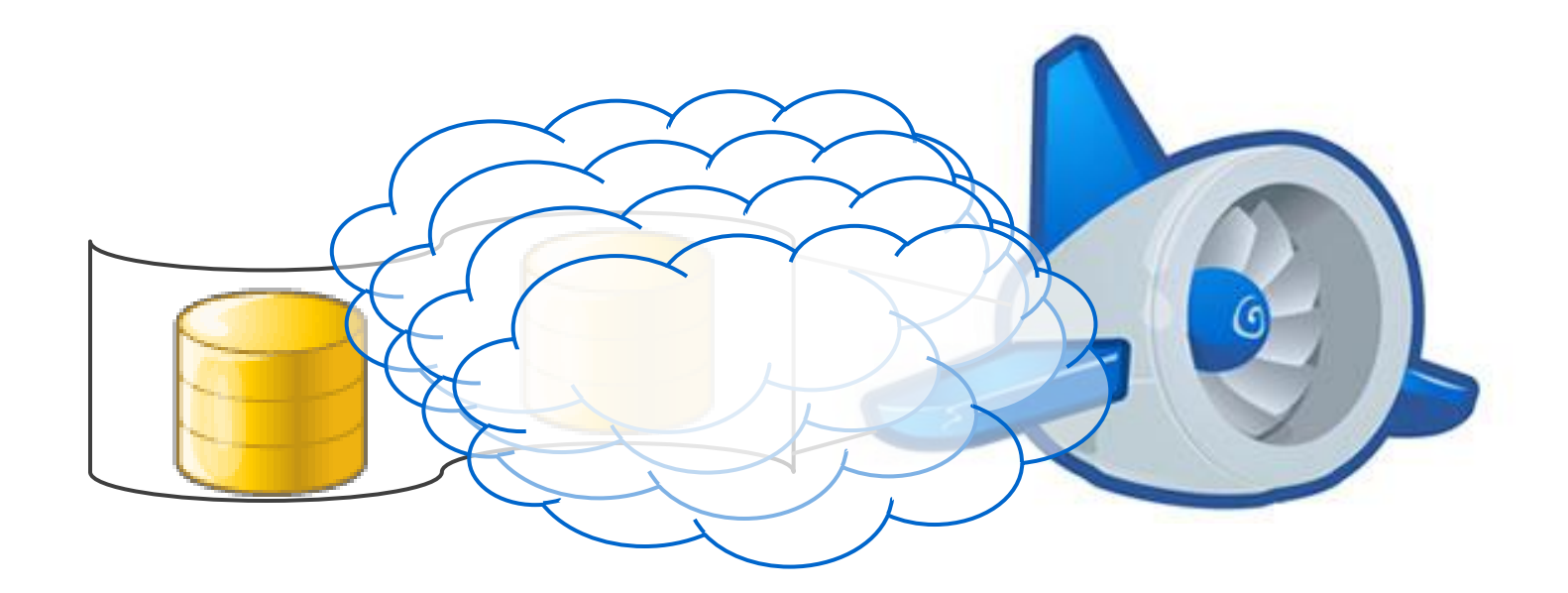

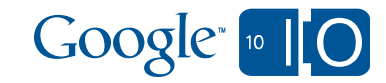

# Demo 1: Import/Export from Guestbook

Enable remote\_api (Python)

```
application: guestbook
version: 1
runtime: python
api_version: 1
handlers:
```

```
- url: /remote_api
  script: $PYTHON_LIB/google/appengine/ext/remote_api/handler.py
  login: admin
```
 $-$  url:  $.$   $*$ script: guestbook.py

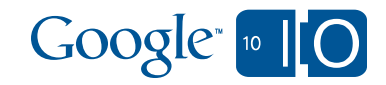

# Demo 1: Import/Export from Guestbook

Enable remote\_api (Java)

```
<web-app xmlns="http://java.sun.com/xml/ns/javaee"
         version="2.5">
  <servlet>
    <servlet-name>remoteapi</servlet-name>
    <servlet-class>
      com.google.apphosting.utils.remoteapi.RemoteApiServlet
    </servlet-class>
  </servlet>
  <servlet-mapping>
    <servlet-name>remoteapi</servlet-name>
    <url-pattern>/remote_api</url-pattern>
  </servlet-mapping>
...
```
</web-app>

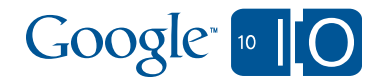

## Agenda

- Review of the existing system
- How the bulkloader works
- **How to create configurations**
- Advanced features
- Troubleshooting common issues
- Future directions
- Q&A

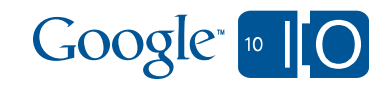

- The quickest way to create your own bulkloader is to use the new create\_bulkloader\_config action.
- How does it know what to create?

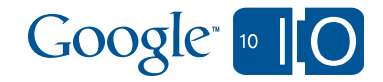

- The quickest way to create your own bulkloader is to use the new create\_bulkloader\_config action
- How does it know what to create?
- Datastore Statistics

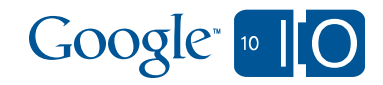

- The quickest way to create your own bulkloader is to use the new create\_bulkloader\_config action
- How does it know what to create?
- Datastore Statistics
- Which are themselves stored in the datastore
- create\_bulkloader\_config is itself a bulkloader config

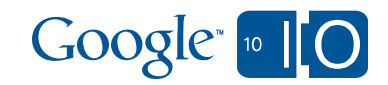

Demo

appcfg.py create\_bulkloader\_config --filename bulkloader.yaml --url http://myapplication.appspot.com/remote\_api

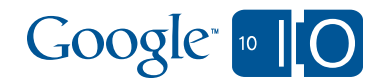

### What to edit after the wizard is done?

Connector and settings

# Autogenerated bulkloader.yaml file. # You're likely to have to do various edits to this file: # At a minimum address the items marked with TODO:

Kind: Customer connector: CSV # TODO: Choose a connector here connector\_options:

# TODO: Add connector options here--specific to connector. encoding: windows-1252

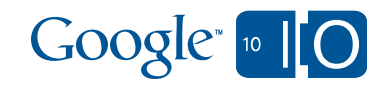

### What to edit after the wizard is done?

Review property map

- The 'external\_name' is the name of your CSV column, XML tag, etc.
- Check <u>Ley , dupes</u>, types, etc.
- property: <u>key</u> external\_name: key export\_transform: transform.key\_id\_or\_name\_as\_string
- property: answered external\_name: answered # Type: Boolean Stats: 3 properties of this type in this kind. import\_transform: transform.regexp\_bool('true', re.IGNORECASE)

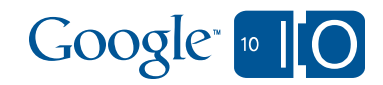

#### Keys: Primary and Foreign

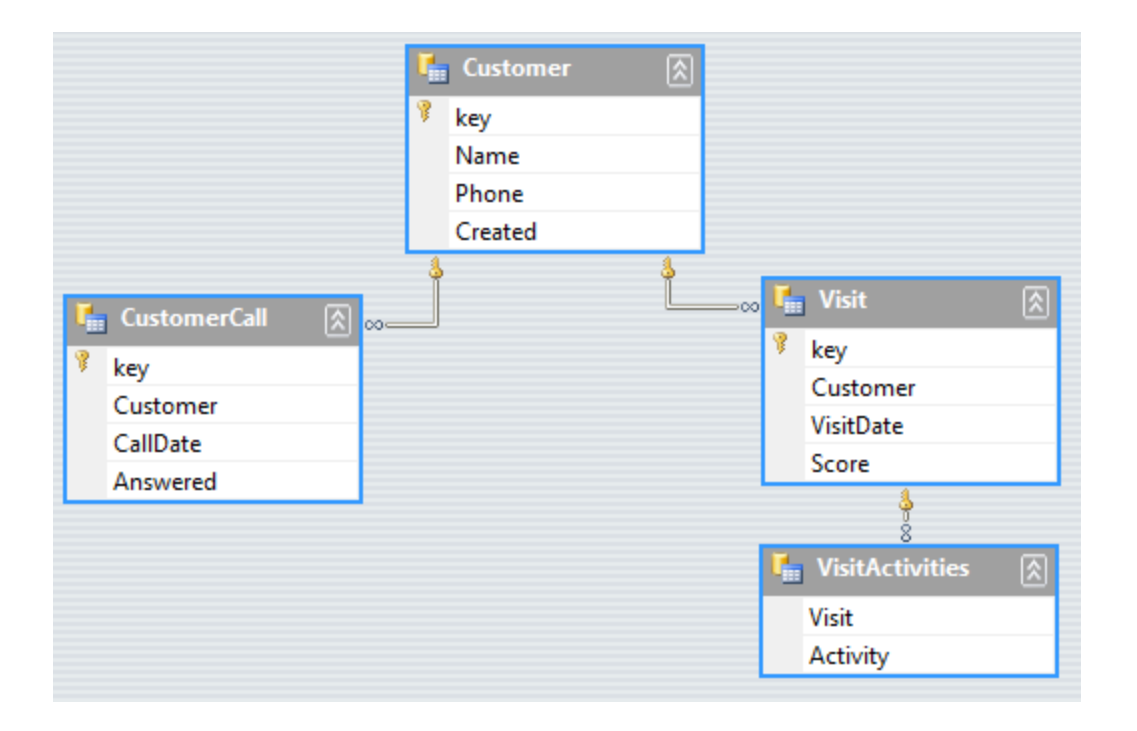

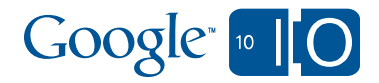

## Keys: Entity and Reference

- Entity Key (~Primary Key)
- Reference Key (~Foreign Key)
- Entity Groups or Owned Relationships
- Several styles
	- Autogenerated (numeric) keys
	- Developer named keys
	- Parent (owned) relationships
- These are typically the key to creating relations

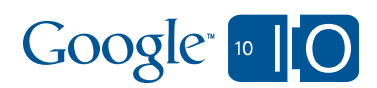

## Keys: Entity and Reference

- A common case is a named key with no parent.
- Entity (primary) key: property: \_\_key\_\_
- Import
	- A string on import will be used as the key name for <u>key</u>
	- transform.create\_foreign\_key for a reference property
- Export
	- transform.key\_id\_or\_name\_as\_string : safe export
	- works on \_\_key\_\_ and reference properties in entities

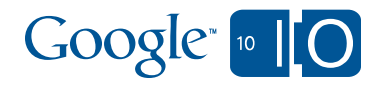

## Keys: Entity and Reference

class Visit(db.Model): customer = db.ReferenceProperty(Customer)

- kind: models.Visit property\_map:
	- property: <u>key</u>
		- external name: visitid export\_transform: datastore.Key.name
		- property: customer external\_name: customer import\_transform: transform.create\_foreign\_key('Customer') export\_transform: datastore.Key.name

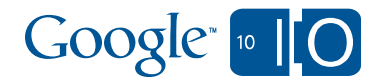

## Keys with Parent Keys

For Owned Relationships, Entity Groups

```
property_map:
- property: __key__
 external_name: Activity
  import_transform:
    transform.create_deep_key(('Visit', 'Visit'),
      ('VisitActivity', 'Activity'))
 export:
  - external_name: Visit
    export_transform: transformhelper.extract_deep_key(1)
  - external_name: Activity
```
export\_transform: transformhelper.extract\_deep\_key(2)

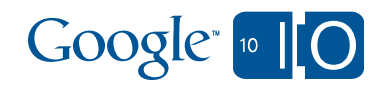

#### List Properties

```
class Visit(db.Model):
  ...
  activities = db.ListProperty(str)
```
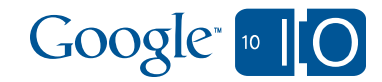

# Adding more options

#### List Properties

- Lists show up in auto-generated configurations with far more properties than non-lists.
- kind: Visit
	- property\_map:
		- property: <u>key</u>
		- property: activities # Type: String Stats: 90 properties of this type in this kind.
		- property: customer # Type: Key Stats: 42 properties of this type in this kind.
		- property: score
			- # Type: Float Stats: 42 properties of this type in this kind.
		- property: visit\_date # Type: Date/Time Stats: 42 properties of this type in this kind.

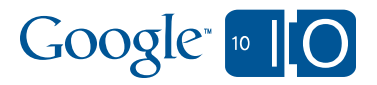

# Adding more options

List Properties

```
class Visit(db.Model):
  ...
  activities = db.ListProperty(str)
- kind: Visit
  property_map:
    ...
  - property: activities
    external_name: activities
    import_transform: transformhelper.split_string(';')
    export_transform: transformhelper.join_list(';')
```
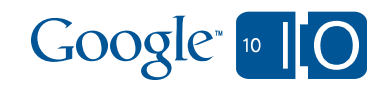

## Agenda

- Review of the existing system
- How the bulkloader works
- How to create configurations
- **Advanced features**
	- **Multiple Tables**
	- Writing your own code
	- More tips
- Troubleshooting common issues
- Future directions
- Q&A

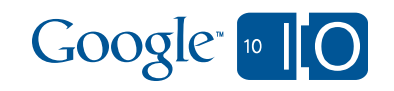

#### Multiple tables

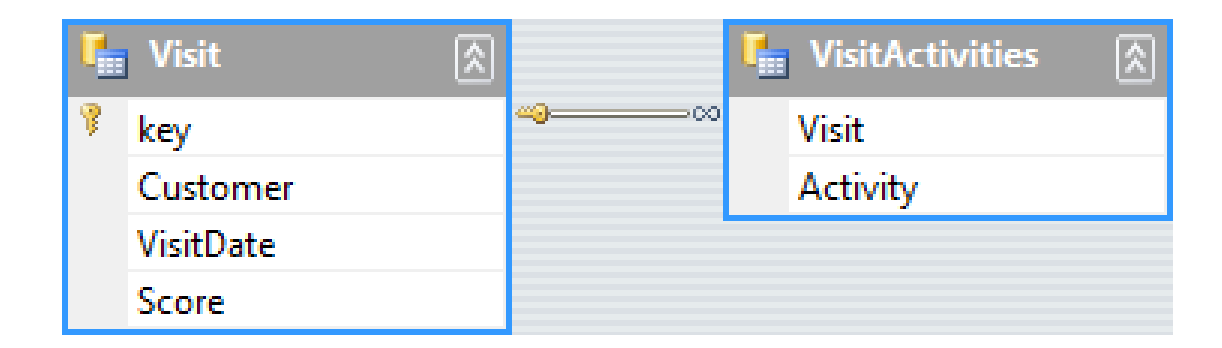

```
class Visit(db.Model):
 customer = db.ReferenceProperty(Customer)
 visit_date = db.DateTimeProperty()
 score = db.FloatProperty()activities = db.ListProperty(str)
```
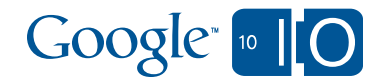

## Multiple Tables

#### Using XML

<Visits> <Visit> <key>3</key> <Customer>jm</Customer> <Score>3.5</Score> <VisitDate>05/05/2010</VisitDate> <VisitActivities> <Activity>eat</Activity> <Activity>drink</Activity> <Activity>play</Activity> <Activity>sleep</Activity> </VisitActivities>  $\langle$ Visit $\rangle$ </Visits>

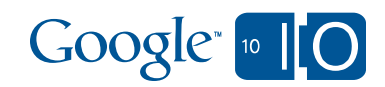

### Multiple Tables Using XML

connector: simplexml connector\_options: xpath\_to\_nodes: /Visits/Visit style: element\_centric

#### <Visits> <Visit> <key>3</key> <Customer>jm</Customer> <Score>3.5</Score> <VisitDate>05/05/2010</VisitDate> <VisitActivities> <Activity>eat</Activity> <Activity>drink</Activity> <Activity>play</Activity> <Activity>sleep</Activity> </VisitActivities> </Visit> </Visits>

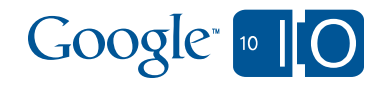

## Multiple Tables Using XML

connector: simplexml connector\_options: xpath\_to\_nodes: /Visits/Visit style: element\_centric

property\_map:

. . .

- property: activities external\_name: VisitActivities import\_transform:

#### <Visits><Visit>

... <VisitActivities> <Activity>eat</Activity> <Activity>drink</Activity> <Activity>play</Activity> <Activity>sleep</Activity> </VisitActivities> </Visit></Visits>

transformhelper.list\_from\_xml\_node('VisitActivities/Activity') export\_transform:

transformhelper.child\_node\_from\_list('Activity')

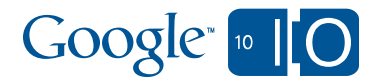

## Agenda

- Review of the existing system
- How the bulkloader works
- How to create configurations
- **Advanced features**
	- Multiple Tables
	- **Writing your own code: transforms and connectors**
	- More tips
- Troubleshooting common issues
- Future directions
- Q&A

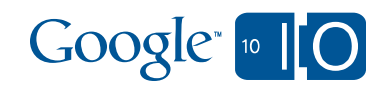

## Custom Transforms

Inline or in a module

import\_transform: lambda value: int(value) \* 2

```
def double(value):
 return int(value) * 2
```
import\_transform: mymodule.double

```
def multiply(multiple):
 def multiply_lambda(value):
   return int(value) * multiple
 return multiply_lambda
```
import\_transform: mymodule.multiply(3)

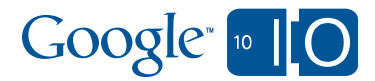

# Custom Transforms

#### Bulkload\_state in transform functions

- Lets you see into the bigger picture:
	- current\_dictionary
	- current\_instance / current\_entity
	- loader\_opts
	- exporter\_opts
	- filename

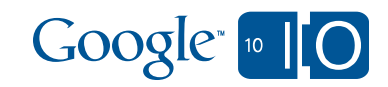

## Custom Transforms: Using bulkload\_state

• Simplified version of transform.create\_deep\_key

```
def create_key_from_multiple_columns(kind_columns):
  def transform_function(value, bulkload_state):
     path = \lceilfor kind, column in kind_columns:
       path.append(kind); 
       path.append(bulkload_state.current_dictionary[column])
     return Key.from_path(*path)
 return transform_function
```

```
kind columns =(('rootkind', 'rootcolumn'), ('childkind', 'childcolumn'))
result = Key.From.path('rootkind', d['rootcolumn'], 'childkind', d['childcolumn'])
                                                         Google <sup>10</sup> IIO
```
## Post-processing

post\_import\_function/post\_export\_function

- Arbitrary transform of data
- Filtering (e.g. on export)
- Creating additional entities on import, perhaps a second kind

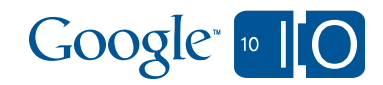

#### Writing your own connector CSV is not the whole world

- Other file formats
- Database connections
- Other web sites
- Implement connector\_interface.ConnectorInterface
- (This interface may change)

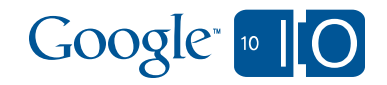

## Writing your own connector

#### Implement connector\_interface.ConnectorInterface

```
class JsonConnector(connector_interface.ConnectorInterface):
  def __init__(self, options, name='unknown'):
    self.style = options.get('style')
  def generate_import_record(self, filename, bulkload_state):
    file_handle = open(filename)
    for line in file_handle.readlines():
      yield simplejson.loads(line)
  def initialize_export(self, filename, bulkload_state):
    self_filename = filename
    self.file\_handle = open(filename, 'w')def write_dict(self, dictionary):
    self.file_handle.write(simplejson.dumps(dictionary) + '\n')
  def finalize_export(self):
                                                           Google<sub>10</sub> [0]self.file_handle.close()
```
## Agenda

- Review of the existing system
- How the bulkloader works
- How to create configurations
- **Advanced features**
	- Multiple Tables
	- Writing your own code
	- **More tips**
- Troubleshooting common issues
- Future directions
- Q&A

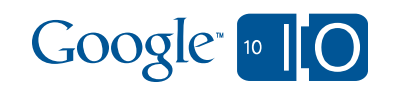

Resuming Downloads

- --db\_filename
- --result\_db\_filename
- Also useful to re-run export if you change/fix the transform

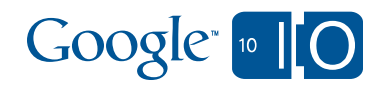

Tuning

- The actual client<->server process is parallel
- The download is run in parallel, then the data exported in serial.
- The upload is run in parallel including conversion.

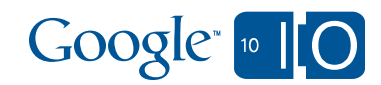

Tuning

- --bandwidth\_limit
- --batch\_size
- --num\_threads
- It's often useful to do --batch\_size 1 and --num\_threads 40
- On dev\_appserver, use --num\_threads 1

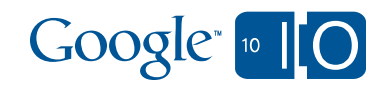

## Agenda

- Review of the existing system
- How the bulkloader works
- How to create configurations
- Advanced features
- **Troubleshooting common issues**
- Future directions
- Q&A

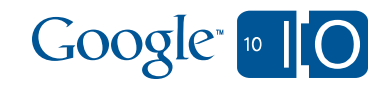

## **Troubleshooting**

Common connection issues

- Test the remote\_api url. It should say "This request did not contain a necessary header." Not anything else.
- Make sure you're using the remote api url, not the app. (Appcfg will manage this for you.)

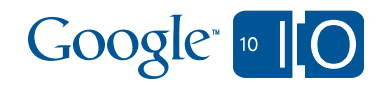

# **Troubleshooting**

Debugging the config file

- The new syntax should print more useful errors.
- Use --dry\_run to test that all your data can be converted.
- Upload a small set of data to the dev\_appserver.
- Check it with http://localhost:8080/\_ah/admin

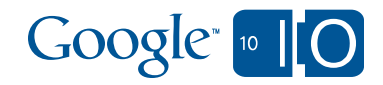

## Agenda

- Review of the existing system
- How the bulkloader works
- How to create configurations
- Advanced features
- Troubleshooting common issues
- **Future directions**
- Q&A

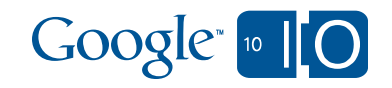

## The Future

#### Addressing the pain

- More transform helper methods
- More connectors
- Server side processing! The system will need only small adjustments to run on the server as a 'map' operation

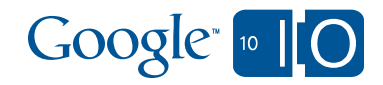

## Agenda

- Review of the existing system
- How the bulkloader works
- How to create configurations
- Advanced features
- Troubleshooting common issues
- Future directions
- **Summary and Q&A**

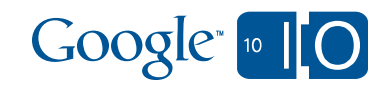

## Bulkloader Review

- Runs on your workstation and moves data to the server
- No-config dump/restore everything, even across apps
- Auto create-config based on your datastore stats
- Lots of helpers in transform
- Keys are key

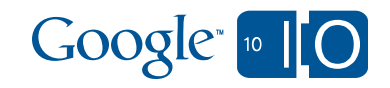

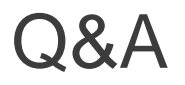

#### **Moderator in Wave: http://bit.ly/appengine4**

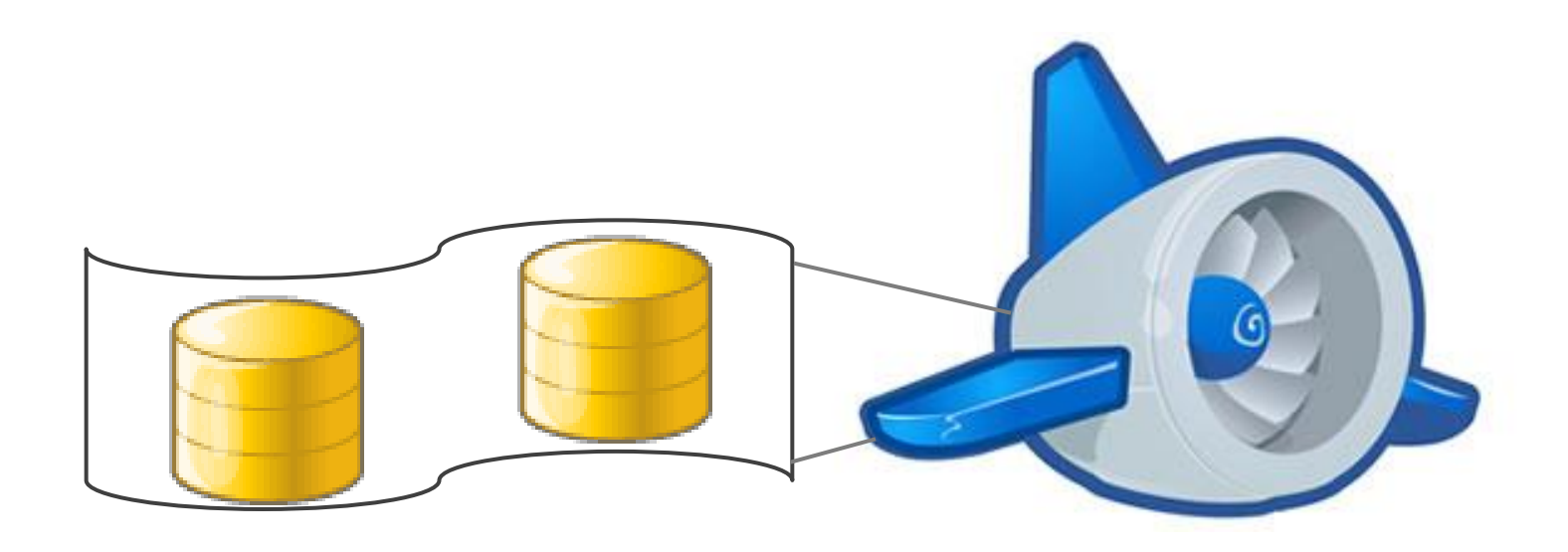

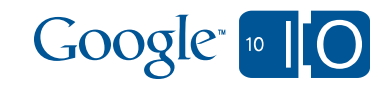

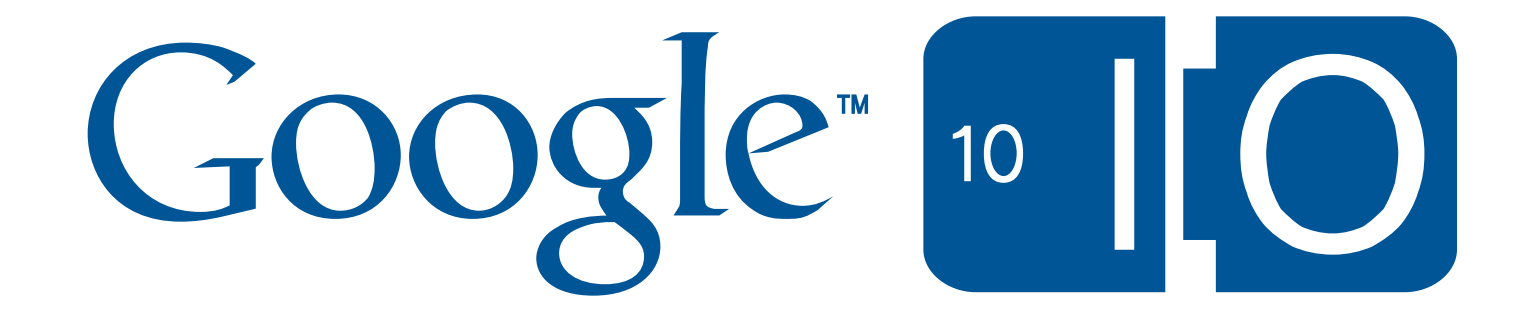

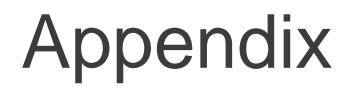

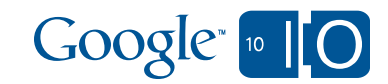

What's new?

- Non-Python-specific configuration
- Plug in multiple data formats

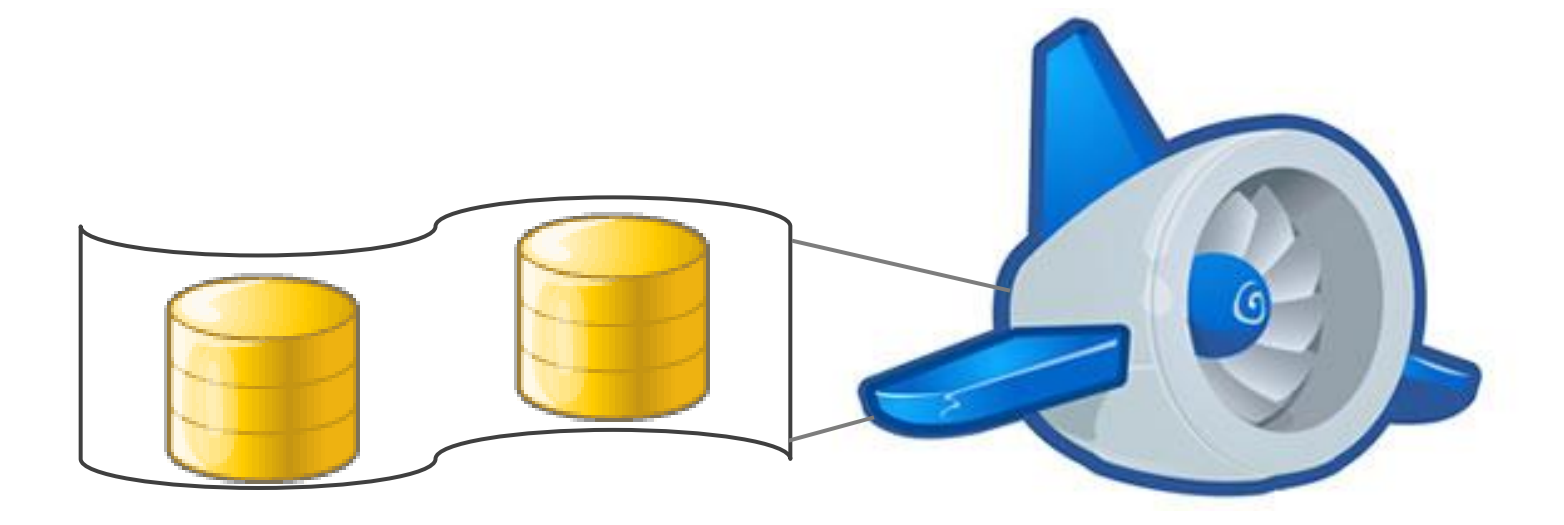

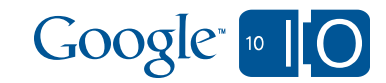

#### Details: Import/Export from Guestbook How did that work?

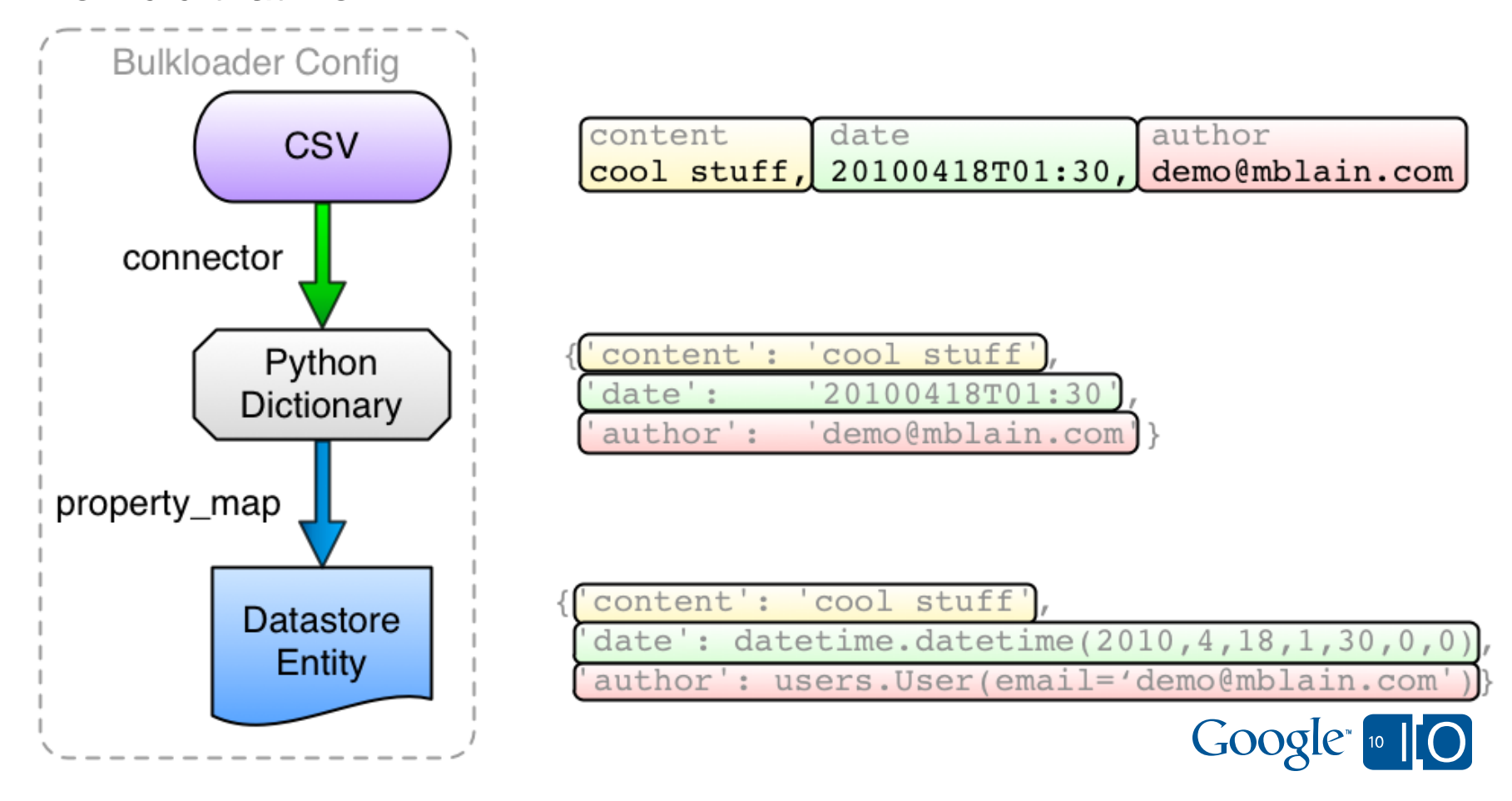

## Adding more options

Binary Data

- Binary data can be stored as a ByteStringProperty or BlobProperty.
	- property: photo\_name external\_name: photo\_name
	- property: photo\_data external\_name: photo\_filename export\_transform: transform.blob\_to\_file('photo\_name', 'photos')
- blobproperty from base64: "Cast" to the right type
- property: filecontents external\_name: filecontents export\_transform: base64.b64encode import\_transform: transform.blobproperty\_from\_6ase64 0 0

# Post-processing

post\_import\_function/post\_export\_function

• Filtering (e.g. on export)

```
def post_export (instance, dictionary, bulkload_state):
    if dictionary['access'] == 'secret':
      return None
   else:
      return dictionary
```
• Duplicate data, perhaps to a second kind. def post\_import(input\_dict, instance, bulkload\_state): child\_instance = models.ChildKind( parent=instance, key\_name=input\_dict['childkey'], value=input\_dict['childvalue']) return (instance, child\_instance)

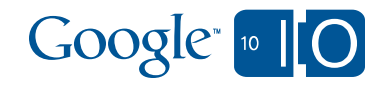

## Advanced Configuration

#### Schemaless data

- Handling missing items is the most common case
	- transform.none\_if\_empty (*type*) (on import)
	- transform.empty\_if\_none (*type*) (on export)
- Other examples will need custom code

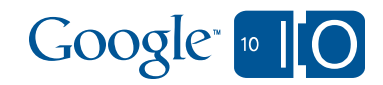

#### Crazy data

- You can read the sqlite database of dumped entities
- You can even do this from within the export
	- The database has 3 columns: entity key, sort key, and the encoded entity
	- So you can load a few --dump'd tables in a later pass, use the sort key as an index, and create multi-table output
- You can also use remote api
	- Datastore calls work, including model reference properties
	- At very high performance cost.

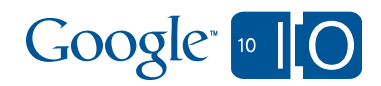

## Advanced Configuration

Validation: Using a model

• Python models allow for validation and computation

python\_preamble:

- import: mymodels

transformers:

- model: mymodels.Customer

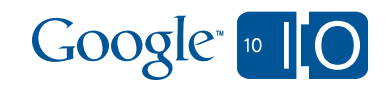